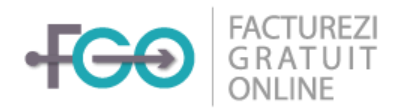

# Metode API - integrare FGO

 $v.6.5$ 

## Cuprins

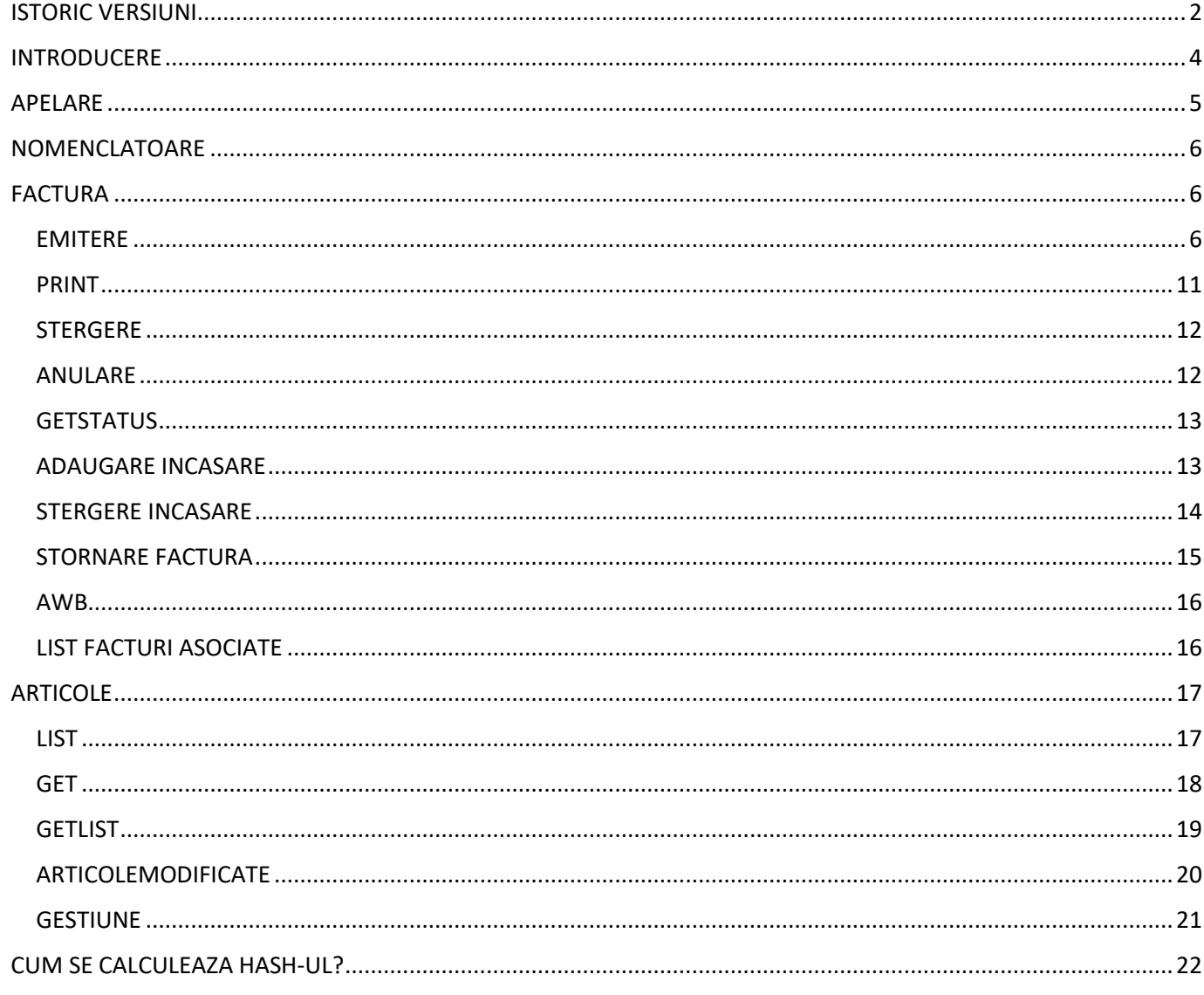

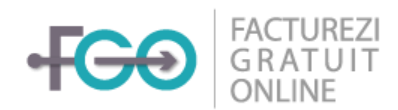

## <span id="page-1-0"></span>ISTORIC VERSIUNI

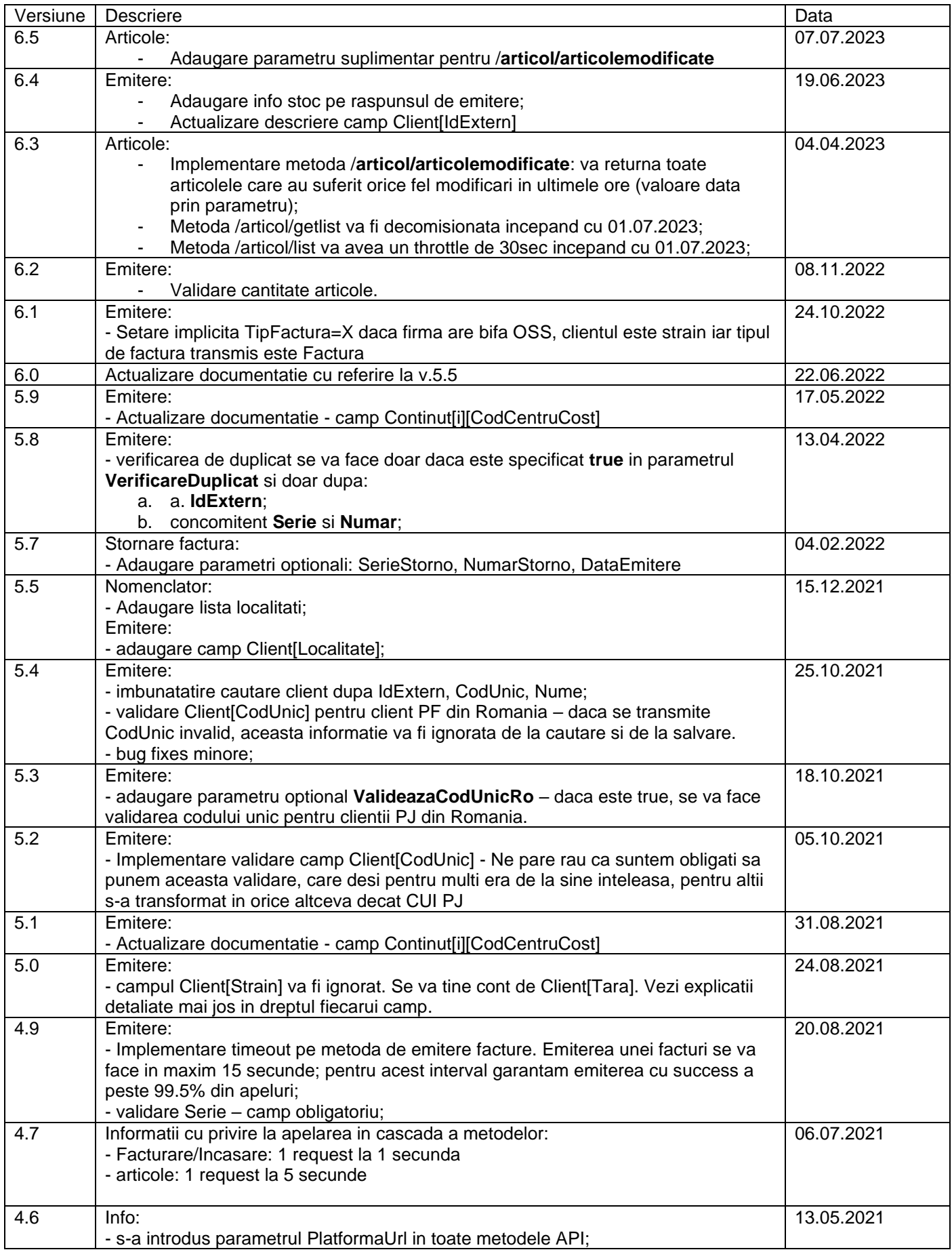

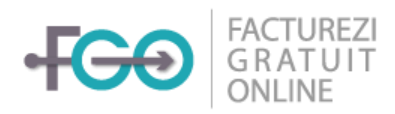

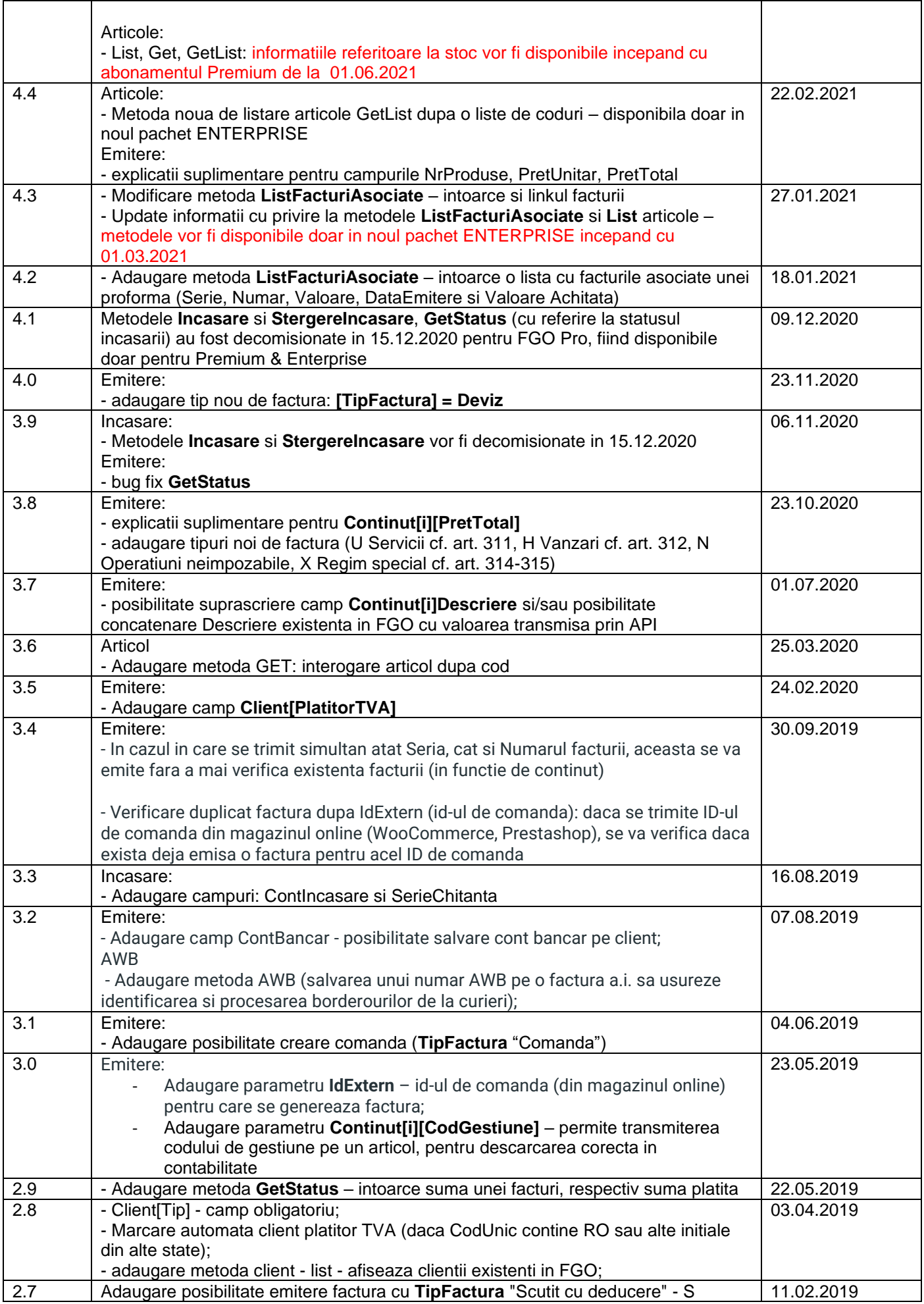

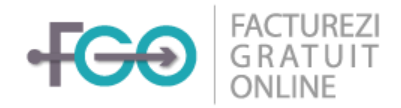

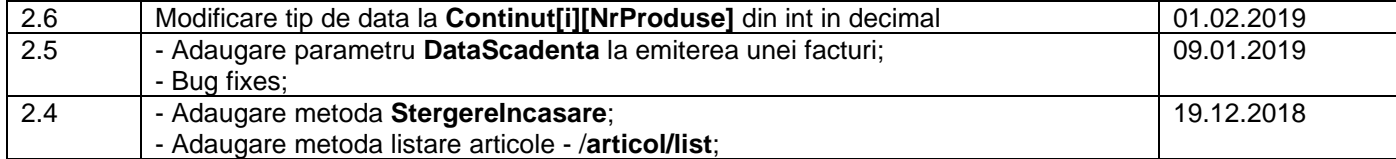

## <span id="page-3-0"></span>INTRODUCERE

Inainte de apelarea metodelor API trebuie sa urmezi pasii de mai jos:

- **1. Creeaza cont FGO:**
	- Mediul de test:<https://testapp.fgo.ro/inregistrare>
	- Mediul de productie<https://www.fgo.ro/inregistrare>

### **Observatii:**

- Cele 2 medii nu se sincronizeaza intre ele si sunt independente, prin urmare va trebui sa repeti pasii de inregistrare pentru trecerea de la un mediu la altul.
- Pentru utilizarea mediului de TEST nu este necesara trecerea la un abonament platit (START, PRO sau PREMIUM) .

### **2. Creeaza utilizator API:**

Mergi in aplicatia FGO la Setari -> Utilizatori. Pentru activare, trebuie generat un user api. Va aparea un popup care contine o Cheie Privata.

Pentru mediul de PRODUCTIE este necesara trecerea la abonamentul PRO sau PREMIUM

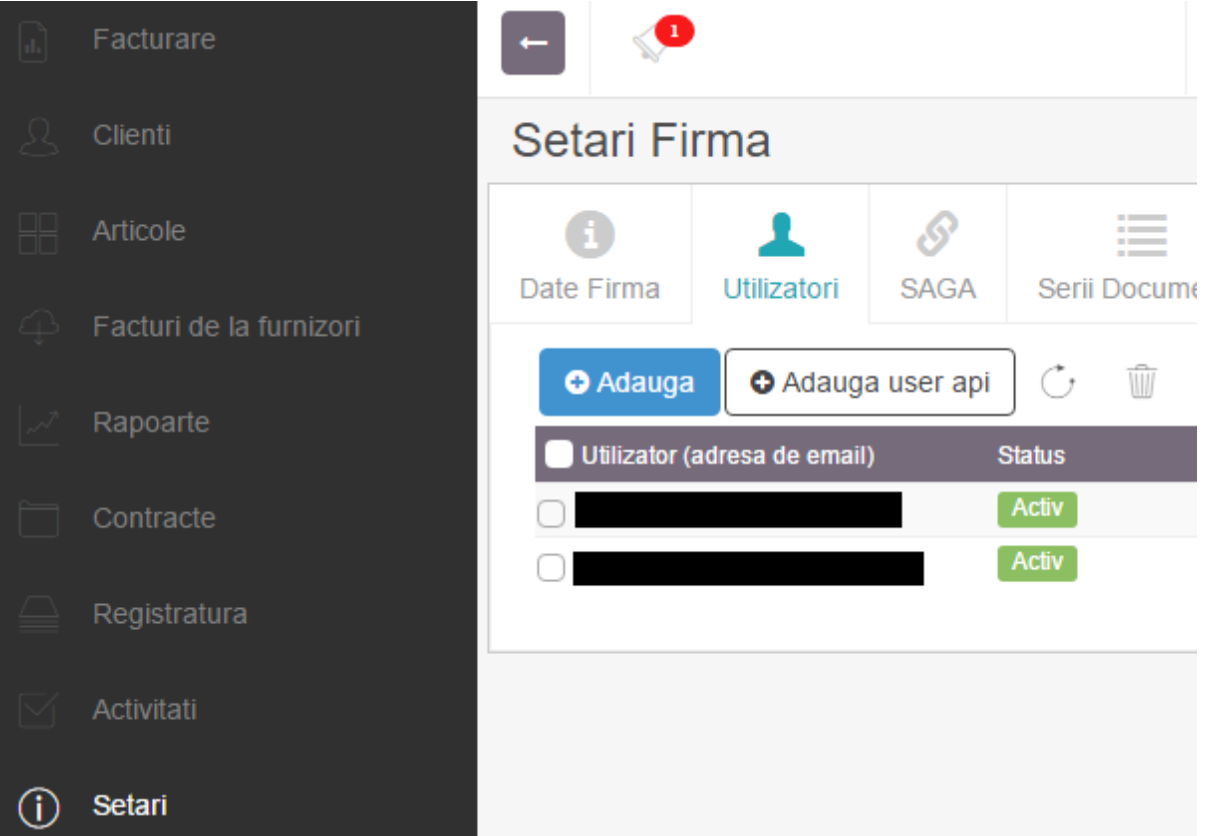

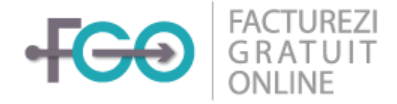

### **3. Definire Registru:**

In platforma FGO, la Setari, verfica sa fie Registrul definit (se poate folosi un registru comun, sau registru special pe utilizator). Pentru a defini un registru, mergi in tabul **Serii Documente.**

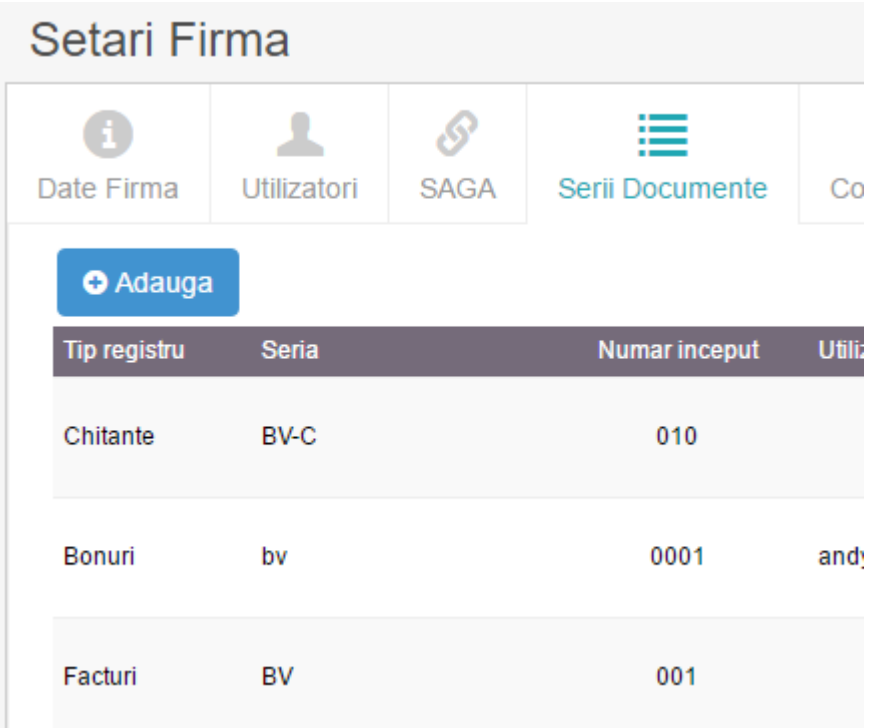

### <span id="page-4-0"></span>APELARE

Root linkul pentru dezvoltare/testare, este [https://testapp.fgo.ro/publicws/,](http://testapp.fgo.ro/publicws/) respectiv <https://api.fgo.ro/v1> pentru productie.

Formularele de test, linkul catre ultima versiune de documentatie si nomenclatoare, se regasesc la adresa: [https://testapp.fgo.ro/publicws/testing.html,](http://testapp.fgo.ro/publicws/testing.html) respectiv<https://api.fgo.ro/v1/testing.html>

### Metode API disponibile:

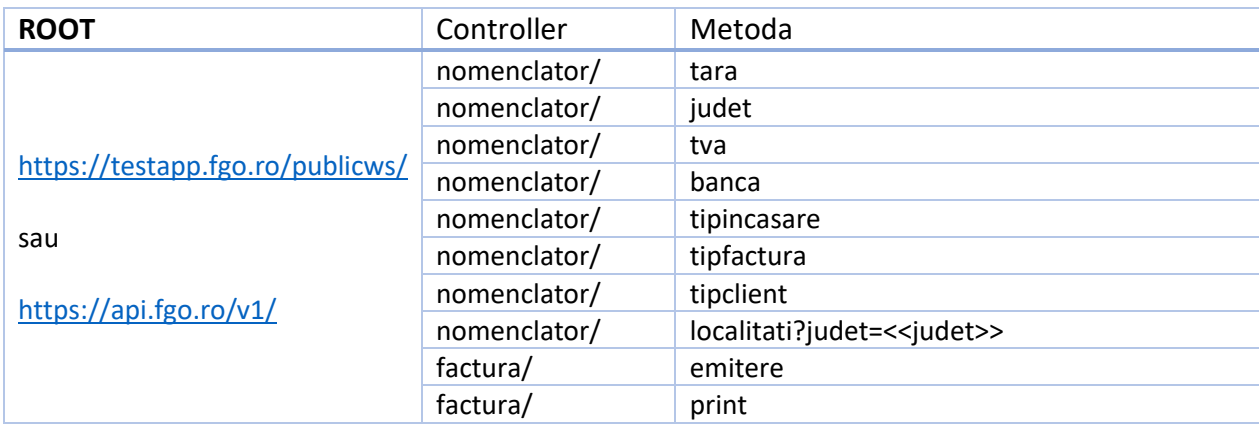

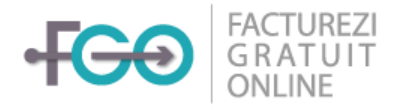

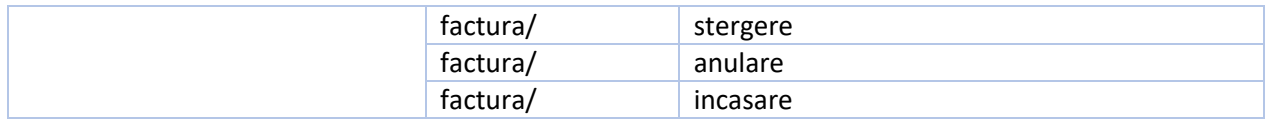

## <span id="page-5-0"></span>NOMENCLATOARE

Listele cu nomenclatoare pot fi accesate prin **GET**.

Exemplu: [https://testapp.fgo.ro/publicws/nomenclator/tipfactura](http://testapp.fgo.ro/publicws/nomenclator/tipfactura)

Raspunsul primit este in format JSON de forma:

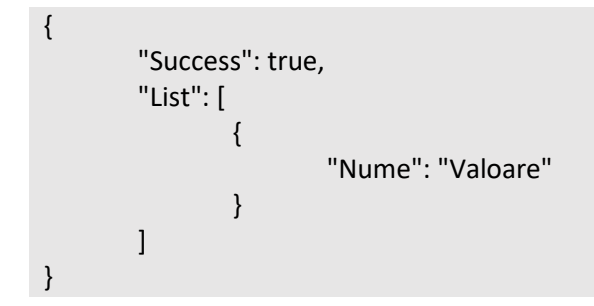

## <span id="page-5-1"></span>FACTURA

### <span id="page-5-2"></span>EMITERE

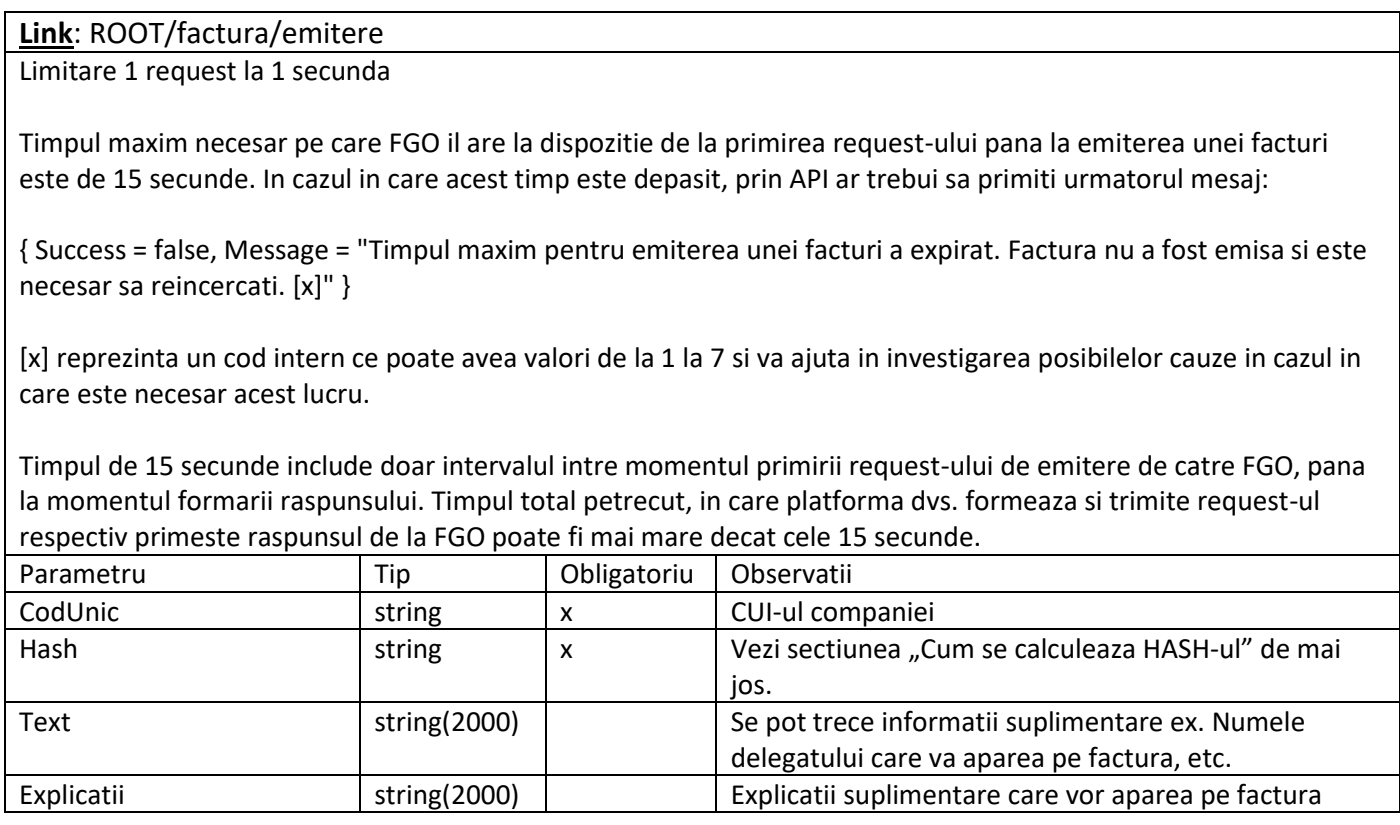

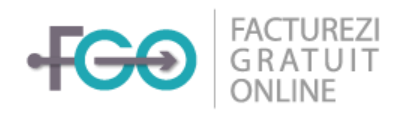

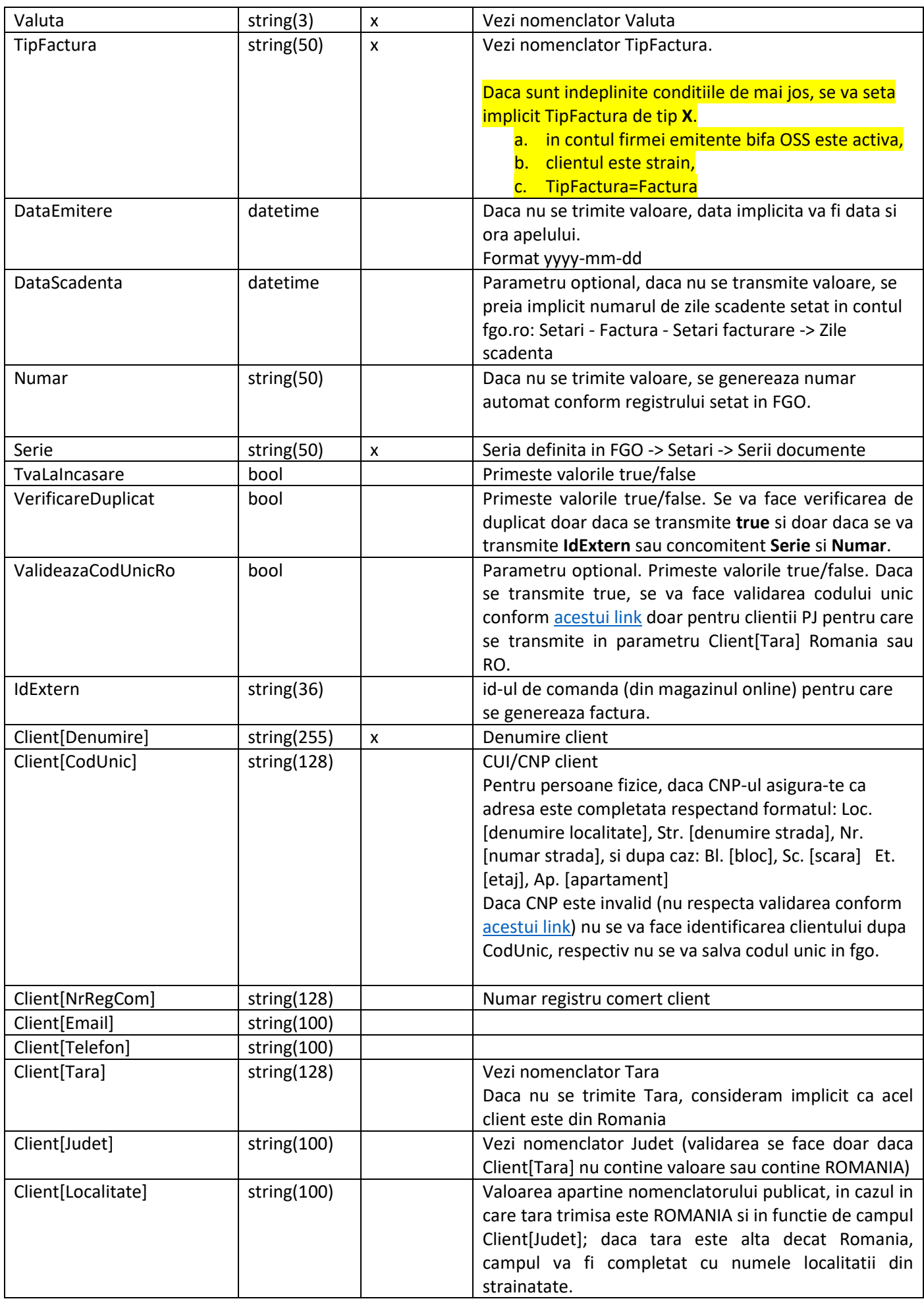

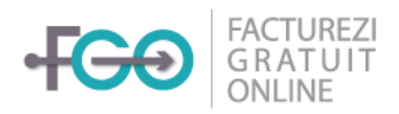

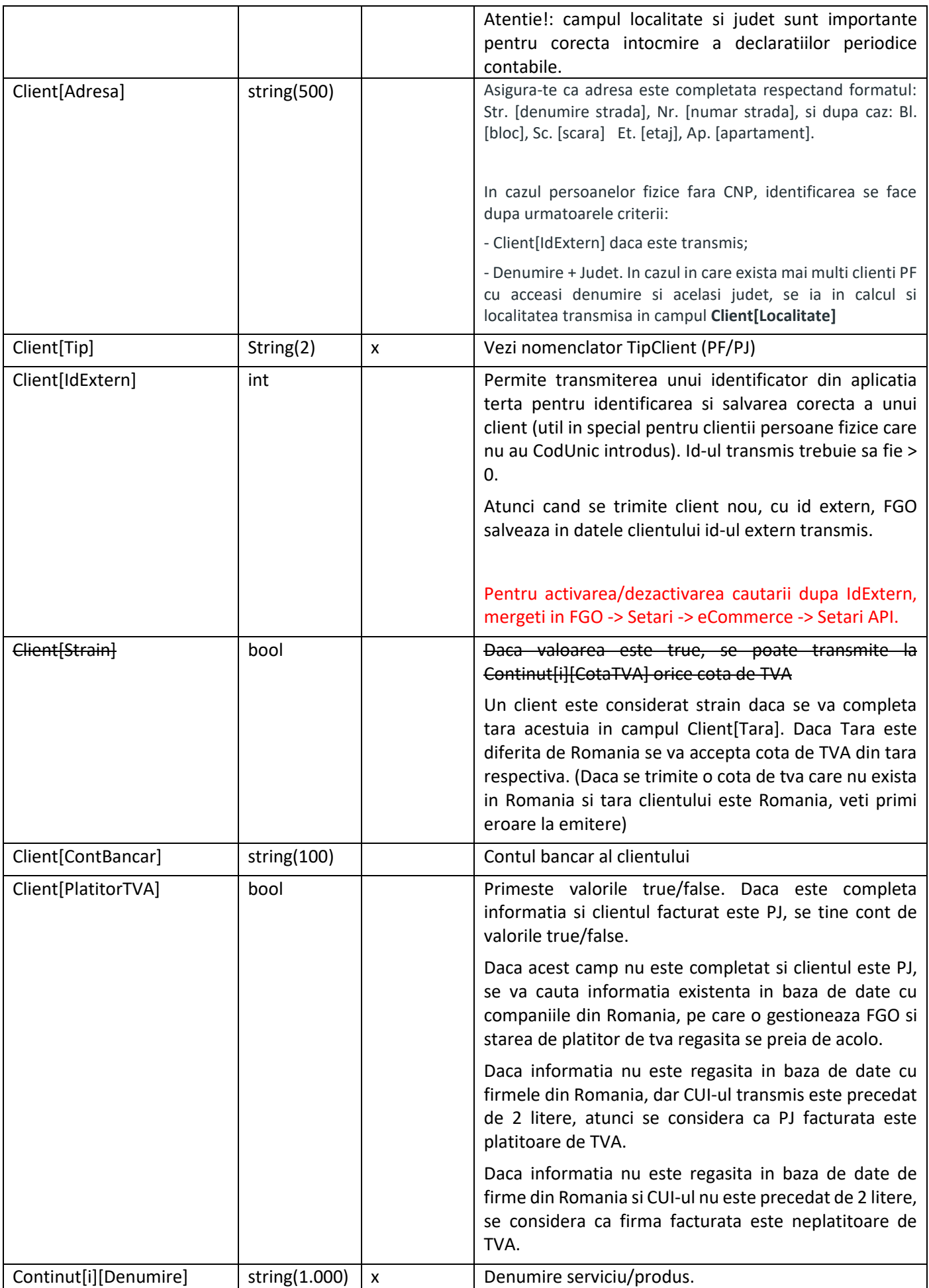

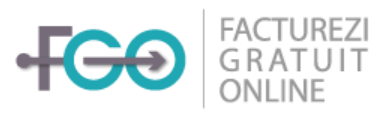

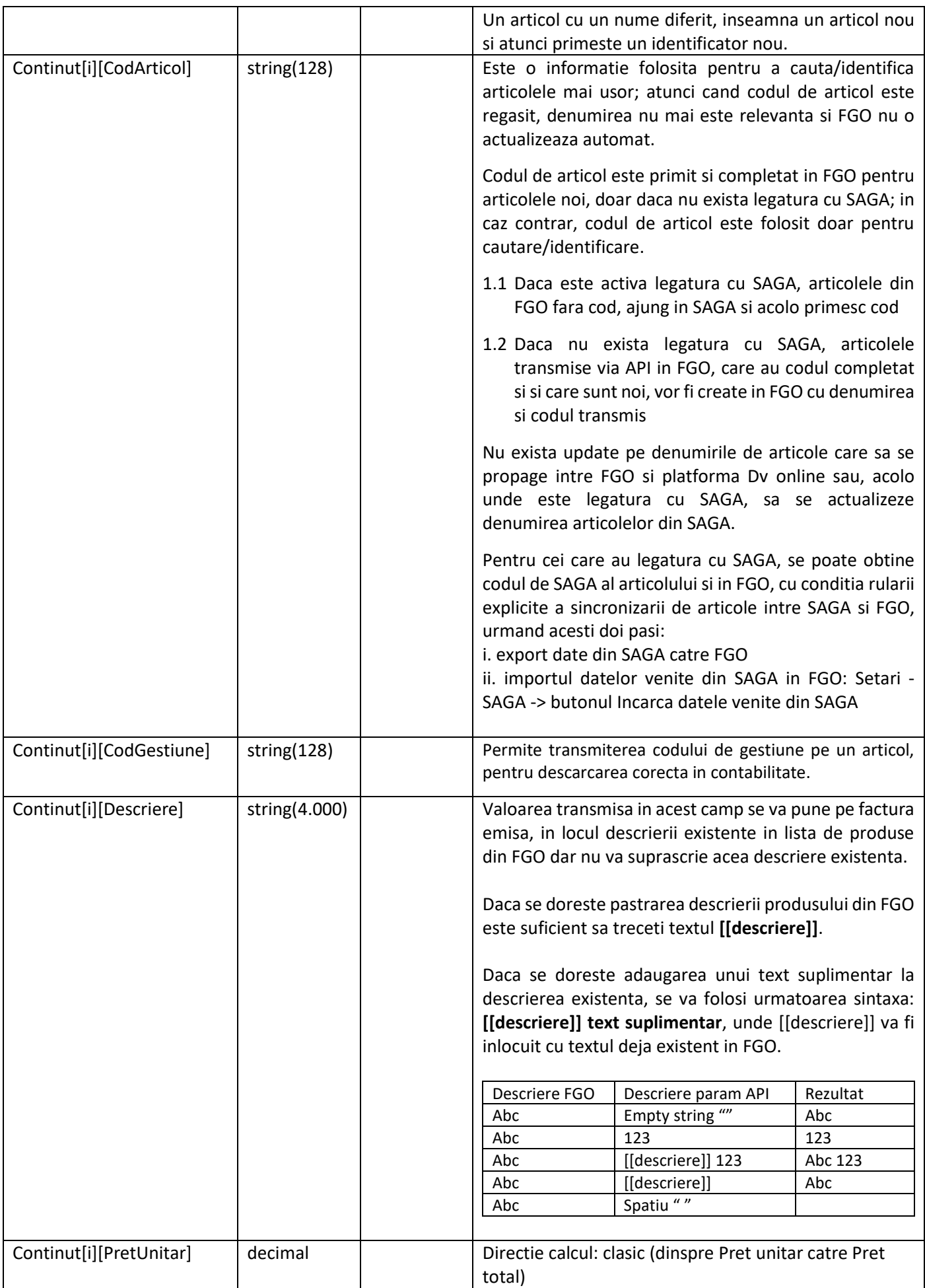

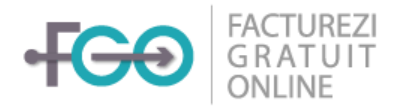

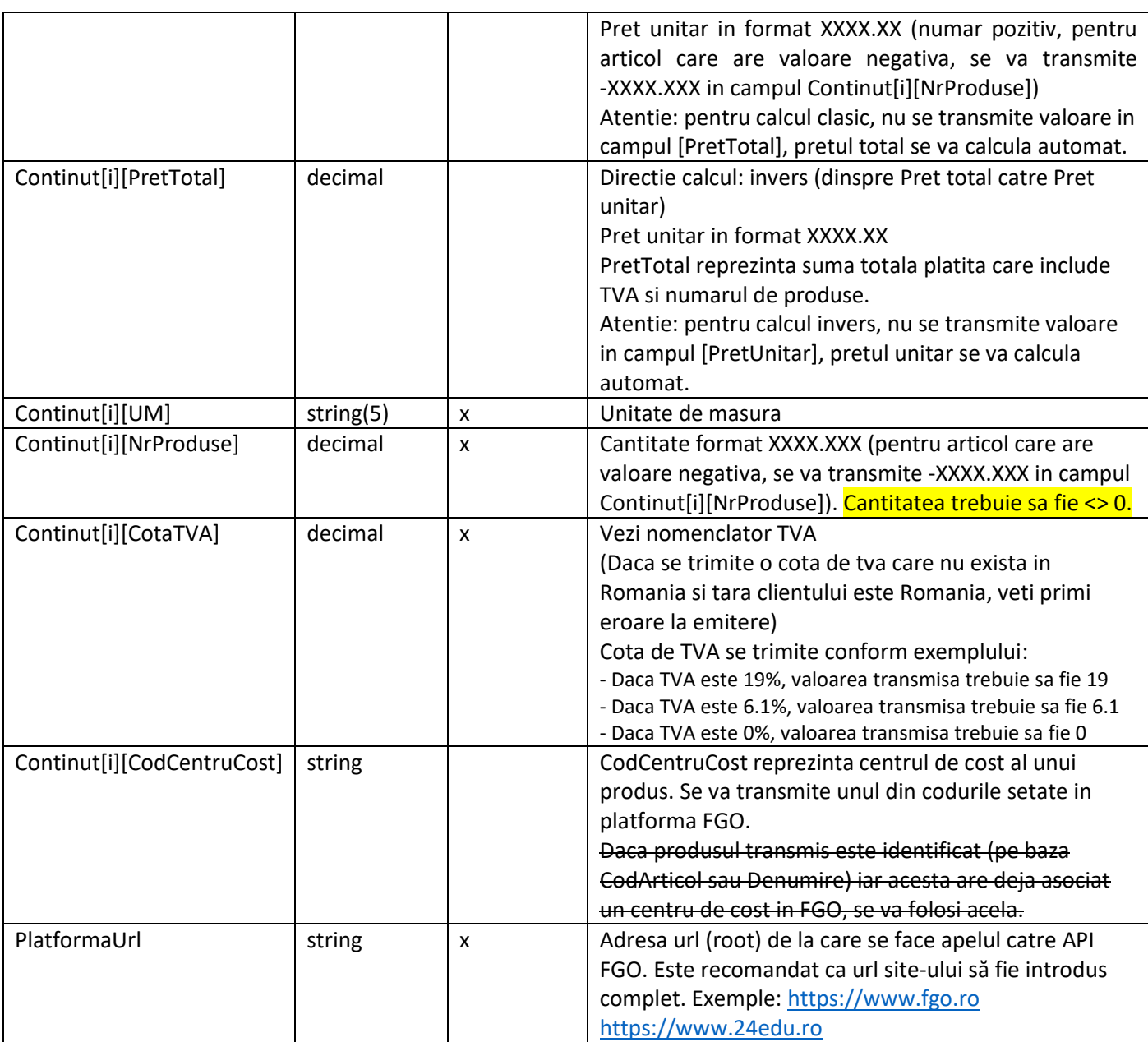

```
{
        "Success": true,
        "Message": "",
        "Factura": {
                "Numar": "001",
                "Serie": "BV",
                "Link": "",
                "LinkPlata": ""
        },
        "InfoStoc": [
                {
                         "CodConta": "A1",
                         "Nume": "Produs 1",
                         "Stoc": 10.0
                },
                \overline{\mathcal{L}}"CodConta": "A2",
```
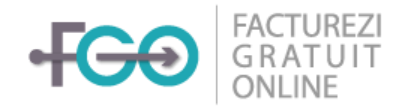

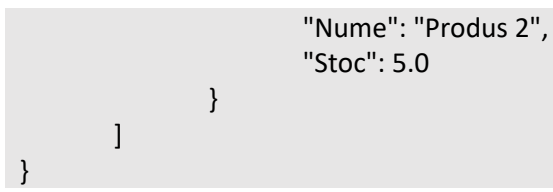

### **Response**

```
{
        "Success": false,
        "Message": "Mesaj eroare"
}
```
### <span id="page-10-0"></span>PRINT

### **POST Request**

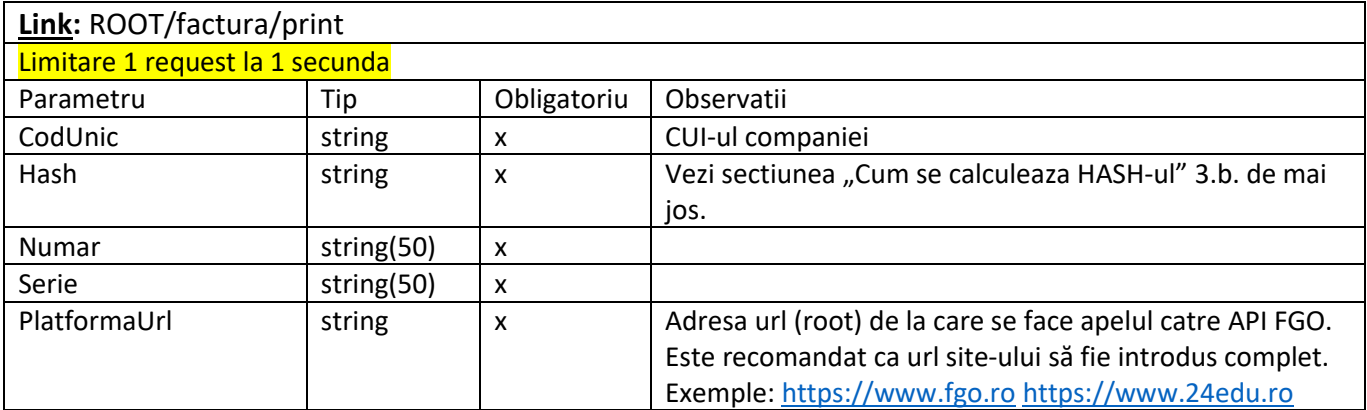

#### **Response**

{

```
"Success": true,
"Message": "",
"Factura": {
       "Numar": "001",
       "Serie": "BV",
       "Link": ""
}
```
SAU

### **Response**

```
"Success": false,
"Message": "Mesaj eroare"
```
}

{

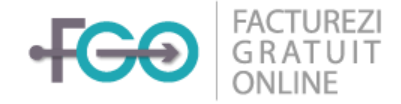

### <span id="page-11-0"></span>**STERGERE**

### **POST Request**

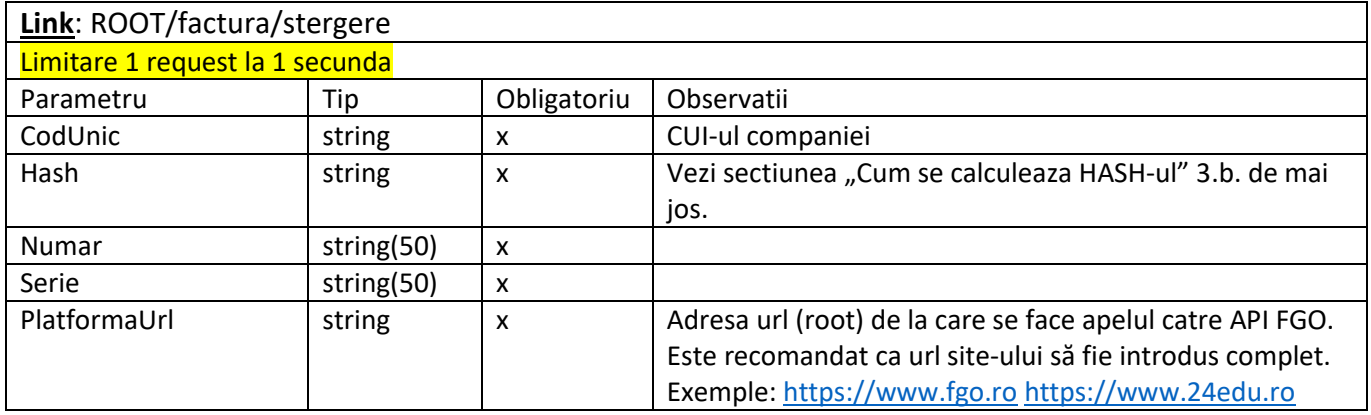

### **Response**

{

}

```
"Success": true,
"Message": "Factura a fost stearsa"
```
SAU

### **Response**

```
"Success": false,
"Message": "Mesaj eroare"
```
### }

{

### <span id="page-11-1"></span>ANULARE

### **POST Request**

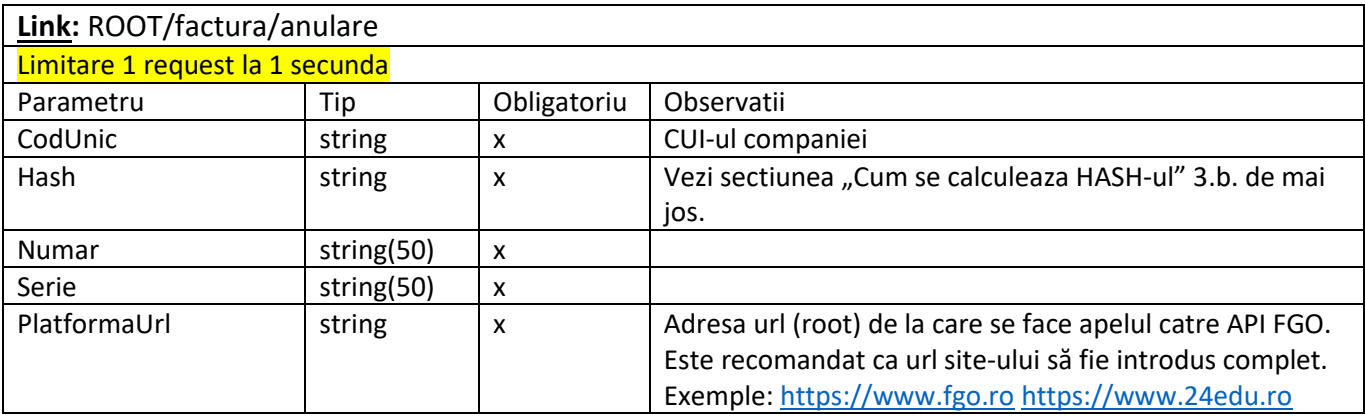

#### **Response**

```
{
```

```
 "Success": true,
```

```
 "Message": "Factura a fost anulata.",
```
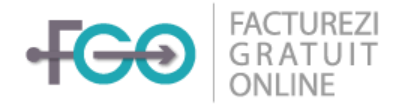

```
{
        "Success": false,
        "Message": "Mesaj eroare"
}
```
### <span id="page-12-0"></span>**GETSTATUS**

#### **POST Request**

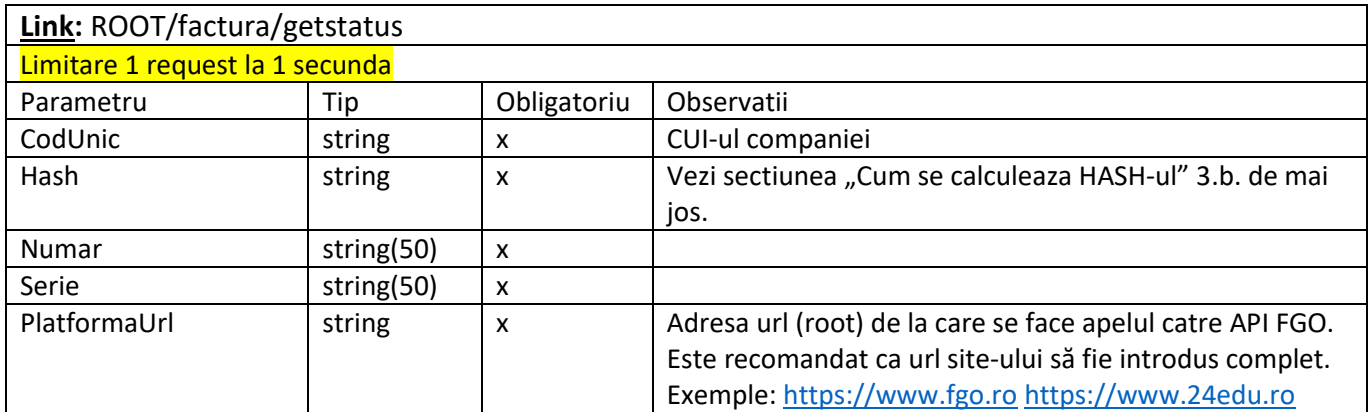

### **Response**

{

}

```
"Success": true,
"Factura": {
        "Numar": "1",
        "Serie": "X",
        "Valoare": "167.69",
        "ValoareAchitata": "167.69"
}
```
SAU

#### **Response**

```
{
        "Success": false,
        "Message": "Mesaj eroare"
}
```
### <span id="page-12-1"></span>ADAUGARE INCASARE

**Atentie! Aceasta metoda a fost decomisionata in 15.12.2020 pentru FGO Pro, fiind disponibila doar pentru Premium & Enterprise**

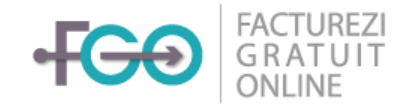

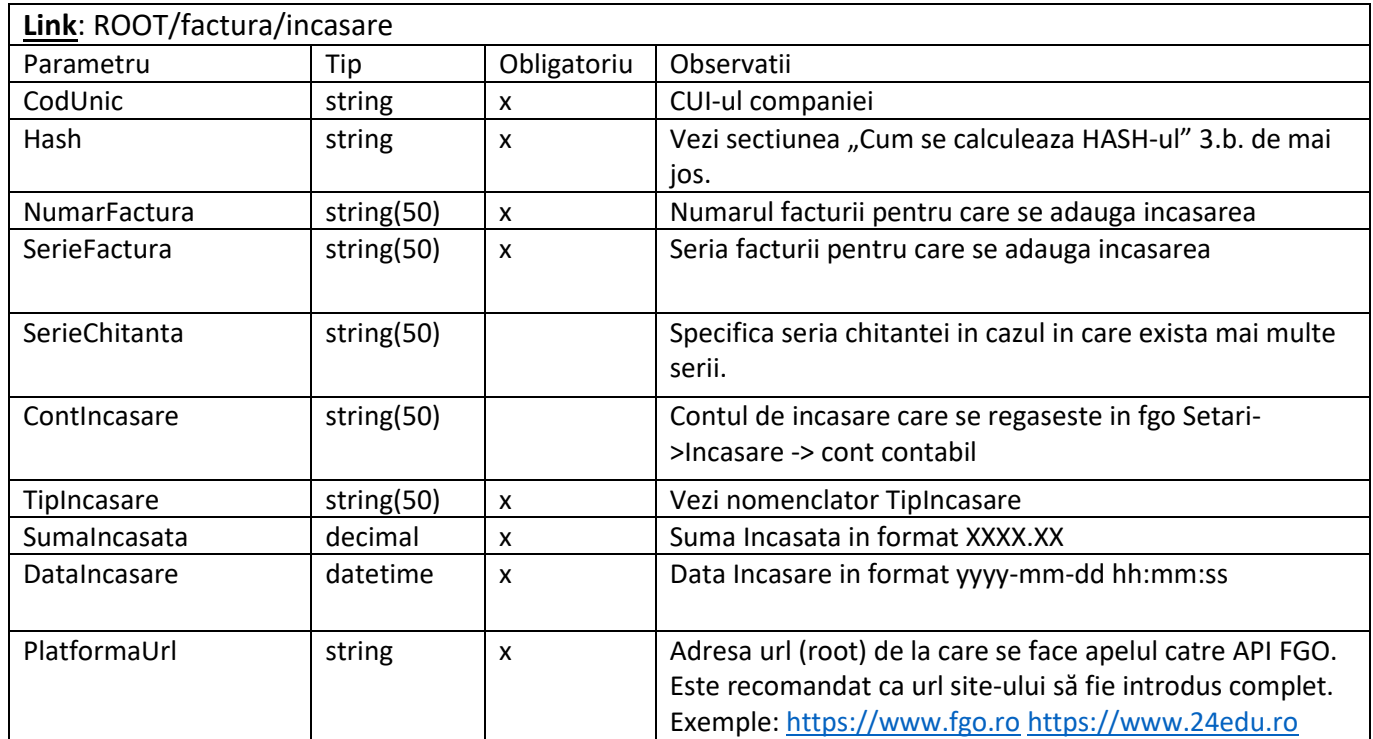

{

}

```
"Success": true,
"Message": "",
"Incasare": {
       "Numar": "001",
        "Serie": "BV"
}
```
SAU

#### **Response**

```
{
        "Success": false,
        "Message": "Mesaj eroare"
}
```
### <span id="page-13-0"></span>STERGERE INCASARE

**Atentie! Aceasta metoda a fost decomisionata in 15.12.2020 pentru FGO Pro, fiind disponibila doar pentru Premium & Enterprise**

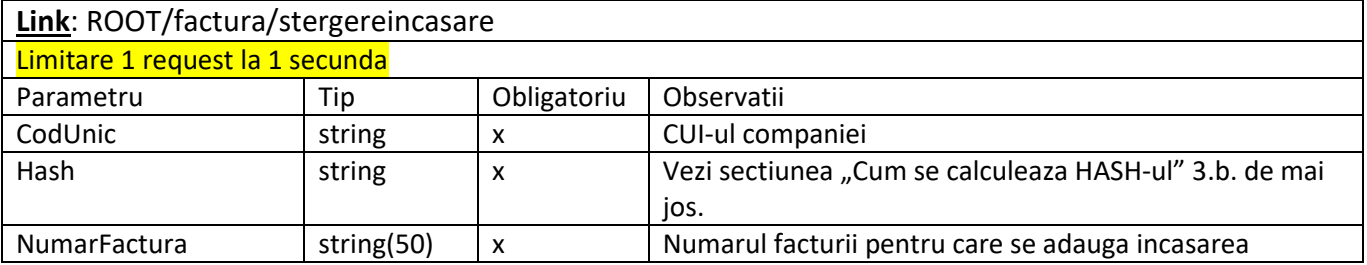

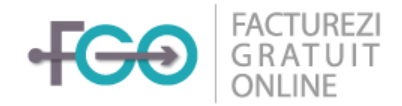

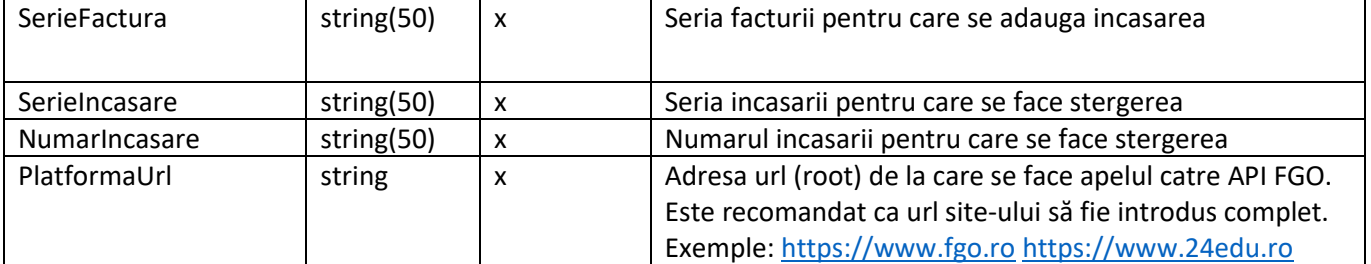

```
{
   "Success": true,
   "Message": "Incasarea a fost stearsa.",
}
```
SAU

### **Response**

{

}

```
"Success": false,
"Message": "Mesaj eroare"
```
### <span id="page-14-0"></span>STORNARE FACTURA

#### **POST Request**

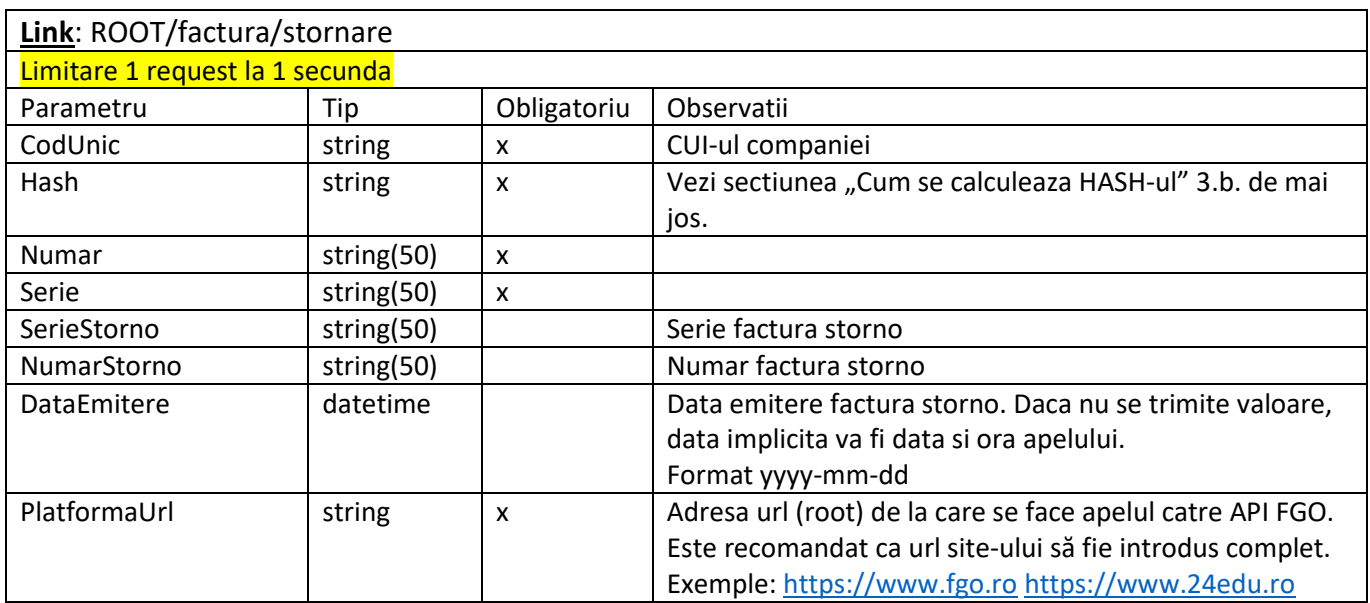

### **Response**

{

```
"Success": true,
"Message": "",
"Factura": {
       "Numar": "001",
       "Serie": "BV",
       "Link": ""
}
```
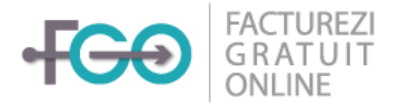

{

}

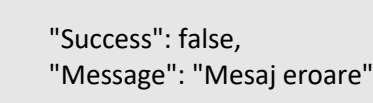

### <span id="page-15-0"></span>AWB

### **POST Request**

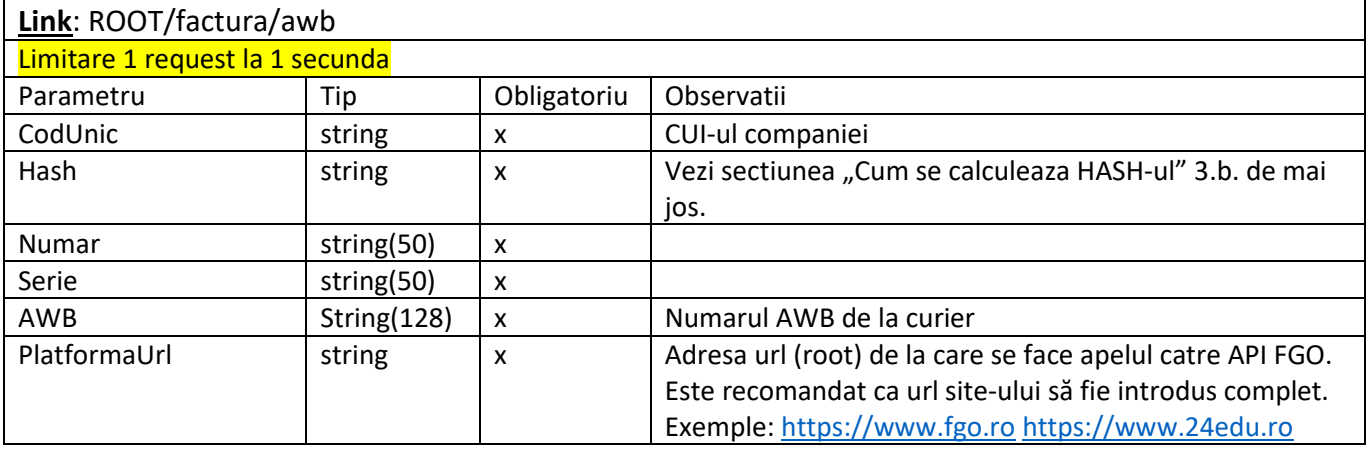

### **Response** {

"Success": true

}

{

}

SAU

### **Response**

```
"Success": false,
"Message": "Mesaj eroare"
```
### <span id="page-15-1"></span>LIST FACTURI ASOCIATE

Metoda disponibila doar cu pachetul ENTERPRISE incepand cu 01.03.2021

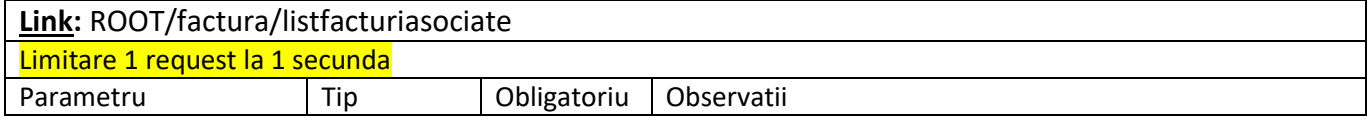

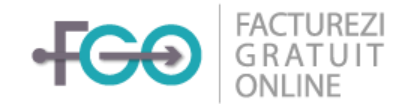

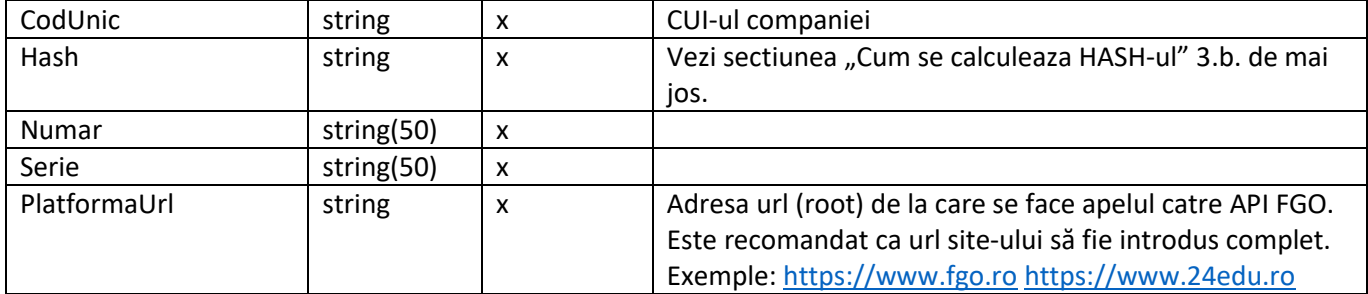

```
{
        "Success": true,
        "Facturi": [
               {
                        "Numar": "1",
                        "Serie": "X",
                        "Valoare": "167.69",
                        "ValoareAchitata": "167.69",
                        "DataEmitere": "2020-12-14"
               }
       ]
}
```
SAU

*{ Success = false, Message = "Mesaj eroare" } }*

## <span id="page-16-0"></span>ARTICOLE

### <span id="page-16-1"></span>LIST

Metoda disponibila doar cu pachetul ENTERPRISE proiectata in scopul utilizarii pentru sincronizarea initiala sau alte sincronizari cu frecventa redusa.

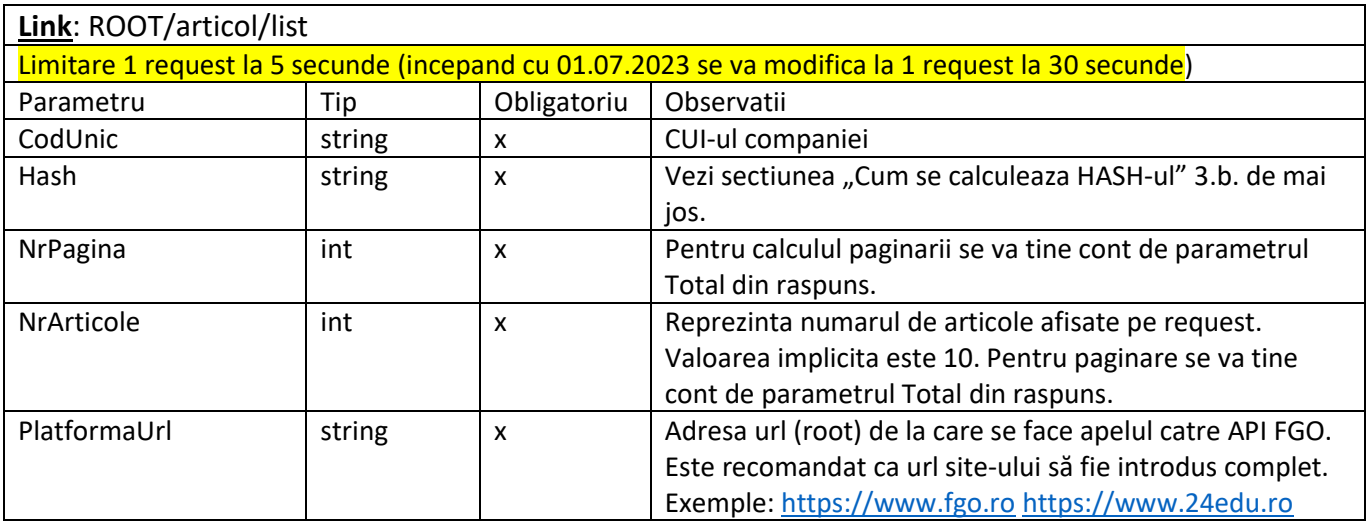

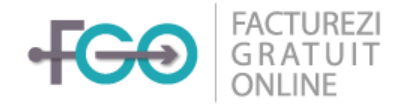

```
{
        "Result": {
                "Total": 1335,
                "NrPagina": 1,
                "NrArticole": 1,
                "List": [
                        {
                                 "Nume": " storno partial factura 036 servicii juridice",
                                 "PretUnitar": 0,
                                 "UM": "",
                                 "CodConta": null,
                                 "CotaTva": 0.19,
                                 "Stoc": -4
                         }
                ]
        },
        "Success": true
}
```
SAU

#### **Response**

{ "Success": false, "Message": "Mesaj eroare" }

### <span id="page-17-0"></span>GET

### **POST Request**

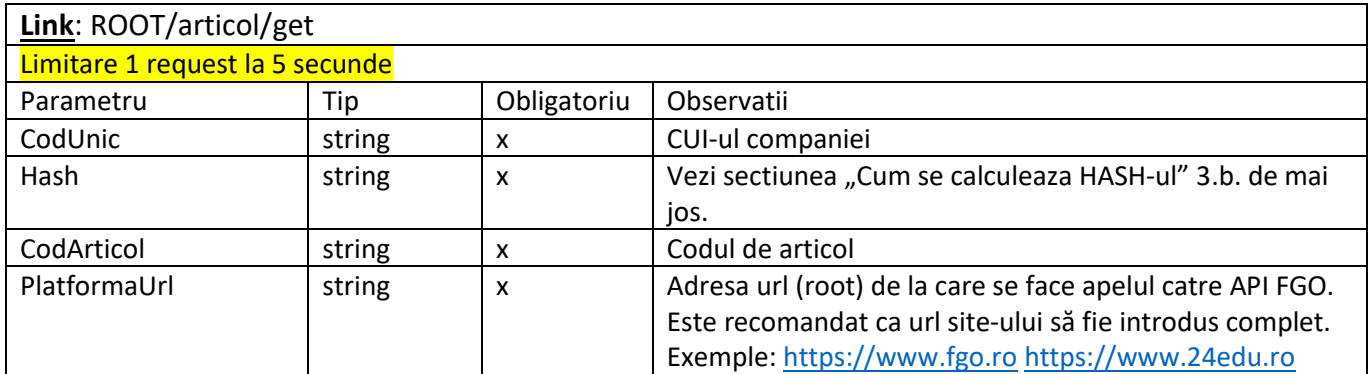

### **Response**

{

```
"Result": {
        "Nume": " storno partial factura 036 servicii juridice",
        "PretUnitar": 0,
        "UM": "",
        "CodConta": null,
        "CotaTva": 0.19,
        "Stoc": -4
},
"Success": true
```
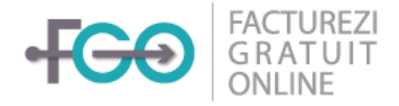

### **Response**

```
"Success": false,
"Message": "Mesaj eroare"
```
### <span id="page-18-0"></span>**GETLIST** Metoda va fi inlocuita cu ARTICOLEMODIFICATE incepand cu 01.07.2023

### **POST Request**

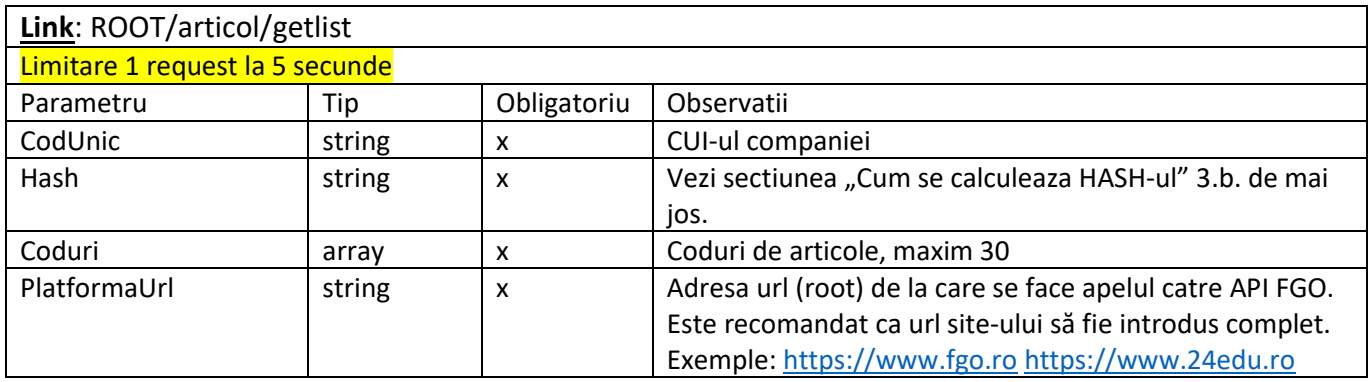

### **Response** { "Result": [ { "Nume": "Produs 1", "PretUnitar": 0, "CotaTva": 0.19, "UM": "BUC", "CodConta": "00000101", "Stoc": 0, "CodBare": null }, { "Nume": "Produs 2", "PretUnitar": 0, "CotaTva": 0.19, "UM": "BUC", "CodConta": "00000102", "Stoc": 0, "CodBare": null }, { "Nume": "Produs 3", "PretUnitar": 0, "CotaTva": 0.19, "UM": "BUC", "CodConta": "00000103", "Stoc": 0, "CodBare": null

}

{

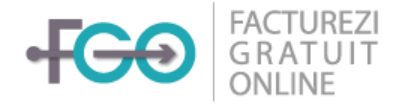

```
}
        ],
         "Success": true
}
```
#### **Response**

{

}

```
"Success": false,
"Message": "Mesaj eroare"
```
### <span id="page-19-0"></span>ARTICOLEMODIFICATE

Metoda disponibila doar cu pachetul ENTERPRISE. Puteti folosi aceasta metoda atunci cand doriti sa vedeti care articole au suferit modificari in ultimele 7 zile (de exemplu, pentru actualizarea stocurilor in functie de vanzarile din ultimele 7 zile).

#### **POST Request**

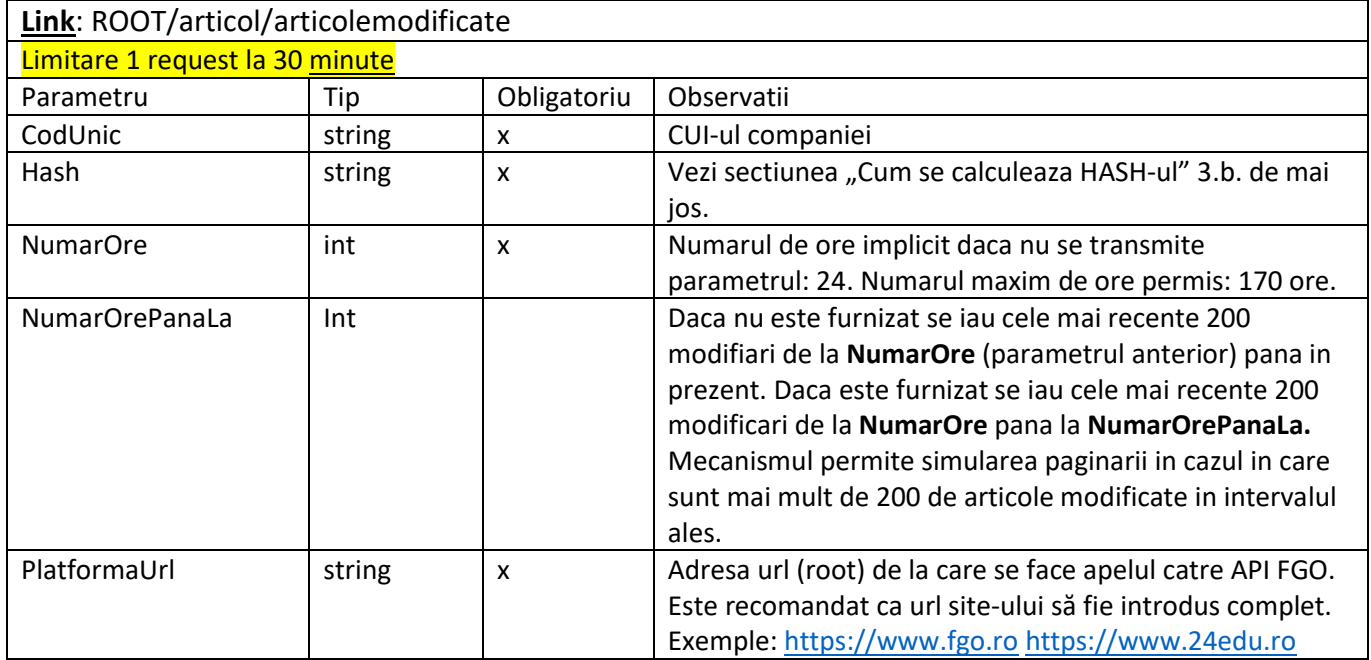

#### **Exemplu:**

```
NumarOre=24, NumarOrePanaLa=20
```
{

Daca requestul se face astazi la ora 12:00 Se vor lua in considerare toate articolele modificate, vandute sau achizitionate in intervalul ieri ora 12:00 – ieri ora 15:59:59 **DAR NU MAI MULT DE 200**

```
Response
{
        "Result": [
```

```
"Nume": "Produs 1",
"CodConta": "00000101",
"Stoc": 0,
"CodBare": null,
```
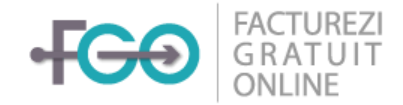

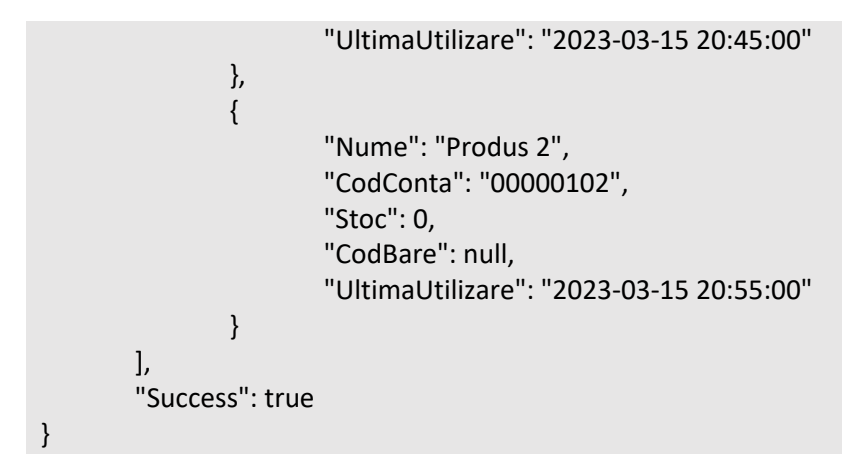

#### **Response**

```
{
        "Success": false,
        "Message": "Mesaj eroare"
}
```
### <span id="page-20-0"></span>GESTIUNE

#### **POST Request**

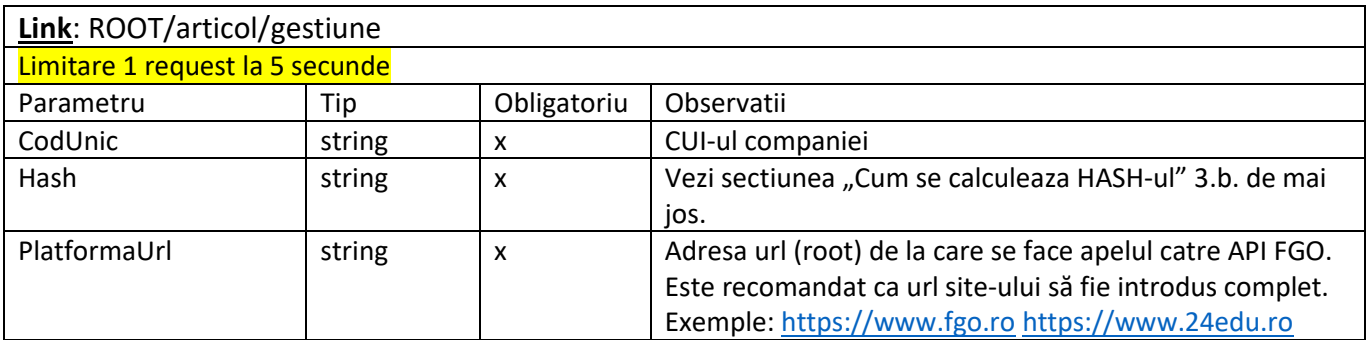

### **Response**

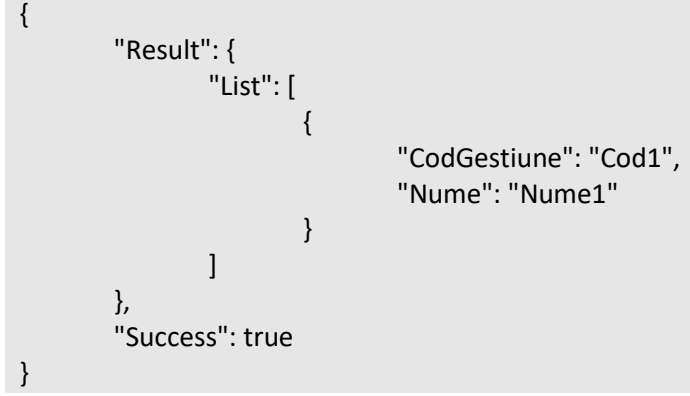

#### SAU

### **Response**

{

"Success": false,

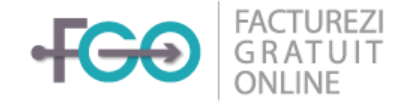

"Message": "Mesaj eroare"

## <span id="page-21-0"></span>CUM SE CALCULEAZA HASH-UL?

Pentru orice request, se va construi un hash de tip [SHA-1](https://en.wikipedia.org/wiki/SHA-1#SHA-0) **Uppercase** format din:

a. Emitere factura

**Hash**=Cod Unic Furnizor+Cheie Privata+Denumire Client Ex:

- Cod Unic Furnizor: 2864518,
- Cheie Privata: 1234567890
- Denumire Client Beneficiar: Ionescu Popescu

Se face criptarea -> SHA-1(28645181234567890Ionescu Popescu)

**Hash=**8C3A7726804C121C6933F7D68494B439463996E2

- b. Anulare, Stornare, Print, Incasare sau StergereIncasare, in locul denumirii clientului se va transmite **numarul facturii** asa cum este intors de metoda de emitere (Ex. "001", "123") fara serie. Ex:
	- Cod Unic Furnizor: 2864518,
	- Cheie Privata: 1234567890
	- Numar Factura: 123

Se face criptarea -> SHA-1(28645181234567890**123**)

c. Articole

Ex:

- Cod Unic Furnizor: **2864518**,
- Cheie Privata: 1234567890

Se face criptarea -> SHA-1(**2864518**1234567890)